# Autorización de solicitudes de compra

# **Descripción**

Este proceso le brinda la posibilidad de:

- Autorizar aquellas solicitudes de compra con estado 'Ingresado', 'Revisado', 'En curso' (\*) y 'Desautorizado', para que puedan continuar con el circuito de compras.
- Desautorizar solicitudes de compra que fueron aprobadas o no con anterioridad. La solicitud cambia su estado actual ('Aprobado', 'Revisado' o 'Ingresado') al estado 'Desautorizado'. Usted puede indicar el motivo por el que desautoriza un solicitud de compra.
- Revisar solicitudes antes de su autorización definitiva. La solicitud cambia su estado a 'Revisado'.
- Consultar la composición de una solicitud con estado 'Ingresado', 'Revisado', 'Desautorizado', 'En curso' (\*) o 'Autorizado'.

[axoft\_service title=»Nota» icon=»icon: info-circle» icon\_color=»#6f6f6f» size=»18? class=»ax-nota axnota-inner»]

Sólo podrá acceder a este proceso, si está activo el parámetro general Autoriza solicitudes de compra.

### [/axoft\_service]

Todos los cambios de estado, salvo las solicitudes que tengan estado 'En curso' (\*), pueden realizarse en forma individual o masiva.

Cuenta con opciones de filtros para facilitar la búsqueda de las solicitudes con estado 'Ingresado', 'Revisado', 'Autorizado Parcial', 'En curso' (\*) y 'Desautorizado'.

[axoft\_service title=»Nota» icon=»icon: info-circle» icon\_color=»#6f6f6f» size=»18? class=»ax-nota axnota-inner»]

Active el botón del filtro cuando desee mantener visible el sector para la selección de filtros. En el caso de estar ocultos, se aprovecha el sector de la pantalla destinado a los filtros, para visualizar más renglones de solicitudes.

#### [/axoft\_service]

Al presionar el botón «Obtener solicitudes», se cargan en la grilla, todos las solicitudes de compra que responden al criterio de búsqueda indicado. Éstas se presentan ordenadas por número de comprobante (tomando como inicial, la más antigua).

[axoft\_service title=»Nota» icon=»icon: info-circle» icon\_color=»#6f6f6f» size=»18? class=»ax-nota axnota-inner»]

Utilice el botón correspondiente para activar la carga automática de solicitudes a autorizar. Mientras esté activo, cada vez que acceda a este proceso, usted visualiza todos los comprobantes incluidos según el valor de los filtros por defecto.

#### [/axoft\_service]

Para autorizar, desautorizar o revisar una solicitud completa, seleccione el estado deseado en la

columna «Estado». Esta opción no es válida para solicitudes 'En curso' (\*).

(\*) Las únicas solicitudes 'En curso' que serán tomadas en cuenta para este proceso, son aquellas que han quedado inicialmente con alguna cantidad pendiente de autorizar (Autorizada parcial) y ya han comenzado su proceso de compra.

Es posible dejar una solicitud con estado Ingresado.

Para realizar un cambio de estado masivo, seleccione todas las solicitudes deseadas, haciendo clic en la columna «Selección» y luego pulse el botón con el estado requerido. Las solicitudes 'En curso' (\*) no verán afectado su estado con esta opción.

Haga doble clic sobre una de las solicitudes de compra para consultar los artículos que la componen, o modificar las cantidades que desea autorizar y/o desautorizar.

Usted podrá asignar distintos estados a los renglones, y la solicitud tomará el estado que surja de las distintas combinaciones posibles.

[axoft\_note note\_color=»#f7f6f5?]

## **Ejemplo 1…**

Solicitud Nro. 20

- Artículo «Ventiladores de techo 4 palas», 20 unidades solicitadas. Usted autoriza 10 unidades. El renglón queda con estado «Autorizado Parcial».
- Artículo «Motor para máquina de inyección plástica», 1 unidad solicitada. Usted lo marca «Revisado», ya que aún no ha decidido la compra.

La solicitud 20 quedará con estado «Autorizada Parcial».

[axoft\_service title=»Nota» icon=»icon: info-circle» icon\_color=»#6f6f6f» size=»18? class=»ax-nota axnota-inner»]

Se podrán cambiar las cantidades Desautorizadas y Autorizadas siempre que el estado de la cabecera no sea 'Cerrado' o 'Cumplido'.

[/axoft\_service] **Ejemplo 2…**

Solicitud Nro 15

- Artículo «Ventiladores de techo 4 palas», 20 unidades solicitadas. Usted autoriza 10 unidades. La solicitud toma el estado «Autorizado Parcial».
- Se genera una orden de compra por las 10 unidades autorizadas. La solicitud toma el estado 'En curso'.
- Es posible ingresar a Autorización, filtrando por el estado 'En curso', para terminar de autorizar las 10 unidades no autorizadas en un primer momento.

No es posible en este momento desautorizar estas 10 unidades. Una vez que la solicitud tomó el estado 'En curso', sólo podrá completar la autorización de la cantidad total. Como solución alternativa, complete la autorización, y luego proceda al cierre del renglón por gestión de solicitudes.

Para más información, consulte [Estados de una solicitud de compra](https://ayudas.axoft.com/21ar/solicitudcp_cp#estados).

[/axoft\_note]

Pulse el botón «Aceptar» para confirmar todos los cambios de estado realizados.

Filtros para la autorización de solicitudes de compra

Los filtros posibles de aplicar para la selección de solicitudes de compra son los siguientes:

Por estado: permite indicar el estado de las solicitudes a visualizar. Sólo se muestran los estados que es posible modificar desde este proceso ('Ingresado', 'Revisado', 'Autorizado Parcial', 'Autorizado', 'Desautorizado' y 'En Curso').

Por talonario y número de solicitud de compra: permite seleccionar un talonario, y para éste, un rango de solicitudes.

Por fecha de ingreso / Autorización: para los filtros de fecha es posible aplicar filtros por rango o relativos a un valor ('Hoy', 'Semana anterior', 'Último Mes', etc.). Por defecto se incluirán todas las solicitudes con estados posibles de autorizar.

Por sucursal: seleccione las sucursales que desea incluir. Por defecto se incluyen todas las sucursales.

Por sector: seleccione los sectores que desea incluir. Por defecto se incluyen todos los sectores. En el caso de que usted tenga inactivo el parámetro general Utiliza Sectores, este dato no será tenido en cuenta.

Clasificaciones 1 y 2: seleccione los códigos de clasificación que desea incluir. Por defecto se incluyen todas las clasificaciones. En el caso que usted no haya ingresado valores a las clasificaciones en [Parámetros de](https://ayudas.axoft.com/21ar/paramgrales_cp) , estas fichas no estarán visibles.

Usuario de ingreso: seleccione las solicitudes ingresadas por determinados usuarios. Por defectos se incluyen todos los usuarios.

Usuario autorizante: seleccione las solicitudes autorizadas por determinados usuarios. Por defectos se incluyen todos los usuarios.

Usted puede configurar sus perfiles de solicitud de compra, de modo tal que una solicitud autorizada por un usuario no pueda, desde este proceso, ser modificada por otro usuario (ni en sus cantidades autorizadas o desautorizadas, ni en sus estados posibles). Para activar esta opción, configure el valor del parámetro Permite Modificar Solicitudes Autorizadas, asignándole el valor 'Sólo las propias'. En el caso de asignar este valor al perfil, la solapa no estará visible desde el proceso y sólo se incluirán entre las solicitudes seleccionadas las autorizadas por el usuario registrado en el sistema.

Por solicitante: seleccione las solicitantes que desea incluir. Por defecto se incluyen todos los solicitantes

Por comprador: seleccione los compradores que desea incluir. Por defecto se toman en cuenta las solicitudes asignadas a todos los compradores, incluso aquellas que no tienen comprador relacionado.

Por proveedor sugerido: indique que proveedores precisa incluir. La selección tomará en cuenta a todos los proveedores sugeridos, buscando en cada uno de los tres proveedores factibles de ingresar en cada solicitud.

Clasificación: seleccione las clasificaciones que desea incluir. Por defecto incluye todas. Este filtro estará visible, si tiene habilitados los parámetros Utiliza clasificación de Comprobantes y Clasifica Solicitudes de Compra en [Parámetros de .](https://ayudas.axoft.com/21ar/paramgrales_cp)

Por artículo: esta opción le será de utilidad para ubicar solicitudes en las que se cargó un artículo determinado. Tipee un texto, e indique si desea que ese texto se busque como parte del código, de la descripción, o en ambos.

Contenido de la grilla para autorización…

Selección: utilice esta columna para marcar las solicitudes de compra sobre las cuales desea realizar un cambio de estado. Al finalizar la selección, pulse el botón del estado deseado.

Estado: indica el estado actual de una solicitud de compra. Cambie el estado de las solicitudes deseadas, utilizando las opciones que le brinda el combo de cada renglón. El estado que usted seleccione desde esta columna se trasladará hacia todos los renglones.

[axoft\_service title=»Nota» icon=»icon: info-circle» icon\_color=»#6f6f6f» size=»18? class=»ax-nota axnota-inner»]

En el caso de que la solicitud esté 'En Curso', no es posible utilizar estas columnas.

[/axoft service] Talonario y Número: informa el código de talonario y el número de la solicitud de compra.

Detalle: consulte los artículos incluídos en la solicitud de compra haciendo doble clic sobre esta columna, o bien pulsando <F7>. Se despliega una segunda pantalla donde es posible asignar distintos estados a cada artículo, consultar precios de compra relacionados con el artículo y realizar autorizaciones / desautorizaciones parciales o completas de las cantidades pedidas. Para mas información sobre esta pantalla consulte [Contenido de la grilla de detalle de la solicitud de](https://ayudas.axoft.com/21ar/solicpautoriz_cp#cont)  [compra](https://ayudas.axoft.com/21ar/solicpautoriz_cp#cont).

Sucursal: informa la sucursal para la que se solicita la compra.

Sector: informa el sector para el que se solicita la compra. En el caso de que el parámetro Utiliza Sectores se encuentre inactivo, esta columna no tendrá valores.

Fecha autorización: fecha en la que se autorizó la solicitud de compra. Si el parámetro general Autoriza solicitudes de compra no está activo, esta fecha corresponde a la Fecha de Ingreso. Caso contrario, si el comprobante tiene estado 'Ingresado' (aún no fue autorizado), se mostrará en blanco.

Autorizó: usuario que autorizó la solicitud de compra. Cuando el estado del comprobante es 'Ingresado', esta columna se mostrará vacía. Si el parámetro general Autoriza solicitudes de compra no está activo, el contenido de esta columna será igual al de la columna Ingresó. Caso contrario, si el comprobante tiene estado 'Ingresado' (aún no fue autorizado), se mostrará en blanco.

Fecha de ingreso: fecha de ingreso de la solicitud de compra.

Ingresó: identifica al usuario que realizó el ingreso del comprobante.

Motivo: en el caso de decidir desautorizar una solicitud de compra, indique el motivo de su decisión. Para más información, consulte la ayuda de [Motivos](https://ayudas.axoft.com/21ar/motivos_cp).

Clasificación 1 y 2: estas columnas serán visibles en el caso de que usted haya definido los títulos para las clasificaciones en [Parámetros de](https://ayudas.axoft.com/21ar/paramgrales_cp) . El contenido le informa los códigos de clasificaciones seleccionados en el momento del ingreso de la solicitud de compra.

Ver S/C: haga clic sobre el vínculo Ver S/C , o presione <F7> para consultar el [formulario de datos](https://ayudas.axoft.com/21ar/solicitudcp_cp) de la solicitud de compra.

Contenido de la grilla de detalle de la solicitud de compra…

Utilice esta opción del proceso de [Autorización](https://ayudas.axoft.com/21ar/solicpautoriz_cp) para asignar distintos estados a cada artículo solicitado (revisado, autorizado, desautorizado y autorizado parcial) y realizar autorizaciones / desautorizaciones parciales o completas de las cantidades pedidas.

Para mas información sobre estados de un renglón y de la solicitud de compra, consulte [cambios de](https://ayudas.axoft.com/21ar/solicpautoriz_cp#cambiosestado)  [estado](https://ayudas.axoft.com/21ar/solicpautoriz_cp#cambiosestado).

En esta grilla usted cuenta con las siguientes columnas:

Estado: utilice esta columna para seleccionar el estado que desea asignarle al renglón.

[axoft\_service title=»Nota» icon=»icon: info-circle» icon\_color=»#6f6f6f» size=»18? class=»ax-nota axnota-inner»]

Esta columna se encuentra deshabilitada si el estado es 'En curso'.

[/axoft\_service] Tipo artículo: indica si el artículo solicitado es de tipo 'normal' o 'genérico'. Para más información consulte [Artículos Genéricos.](https://ayudas.axoft.com/21ar/articulogenerico_cp)

Artículo: indica el código de artículo solicitado, puede ser un código de un artículo normal o de un genérico.

Descripción: indica la descripción de artículo solicitado, puede ser un código de un artículo normal ode un genérico.

Unidad de medida: informa la presentación de compra sugerida en el comprobante.

Cantidad: indica la cantidad solicitada a comprar.

Autorizado: ingrese en esta columna la cantidad que desea autorizar. Por defecto se sugerirá la cantidad pedida.

Desautorizado: indique en esta columna la cantidad que no comprará del artículo solicitado, en el caso de que no desee autorizar el total de la compra.

Motivo: esta columna se habilita en el momento de desautorizar un artículo. Utilícela para informar al solicitante, el motivo por el cual no dará curso a su pedido. Su ingreso es obligatorio. Para más información consulte la ayuda de [Motivos.](https://ayudas.axoft.com/21ar/motivos_cp)

Consulta de precios: utilice esta columna para obtener información relacionada con los distintos precios de compra del artículo que va a autorizar. Para más información refiérase a [Consulta de](https://ayudas.axoft.com/21ar/solicpgestion_cp#consultaprecios)  [Precios](https://ayudas.axoft.com/21ar/solicpgestion_cp#consultaprecios).

Cantidad mínima y máxima: indica las cantidades sugeridas por el solicitante en el momento de ingresar la compra. Pueden estar vacías, si no se efectuó el ingreso, ya que no son de carácter obligatorio.

Precio sugerido: informa el precio que el solicitante indicó como estimativo para realizar la compra. Puede estar vacío, si no se efectuó el ingreso, ya que no es de carácter obligatorio.

Plan de entrega: consulte en esta columna las fechas para las cuales el solicitante necesita los artículos pedidos.

Para acceder al detalle de las columnas Observaciones y Plan de Entrega, pulse doble clic sobre «…» o pulse <F7>.

Para información adicional, consulte el tópico [Motivos](https://ayudas.axoft.com/21ar/motivos_cp).

#### Cambios de estado

La actualización del estado general de una solicitud de compra depende de los estados que asigne a los renglones de cada artículo.

Si está activo el parámetro general Autoriza Solicitudes de Compra, en el momento de grabar una nueva solicitud, ésta nace con estado 'Ingresado'. Antes de su autorización para comenzar con el circuito de compras, una solicitud puede adoptar uno de los siguientes estados intermedios: 'Revisado', 'Desautorizado' o 'Autorizado Parcial', según el estado de los renglones. Usted puede asignar a los renglones de artículos, los siguientes estados:

- Ingresado: es el estado con el que nacen todos los ítems de una nueva solicitud.
- Desautorizado: indica que el ítem no fue autorizado.
- **Autorizado parcial:** indica que el ítem fue autorizado por una cantidad menor a la solicitada.
- **Autorizado:** representa que el ítem fue aprobado.

La siguiente tabla resume el cambio de estado general de una solicitud, según la combinación de estados de sus renglones:

[axoft\_table responsive=»yes» alternate=»no» fixed=»yes» class=»Tabla\_General»]

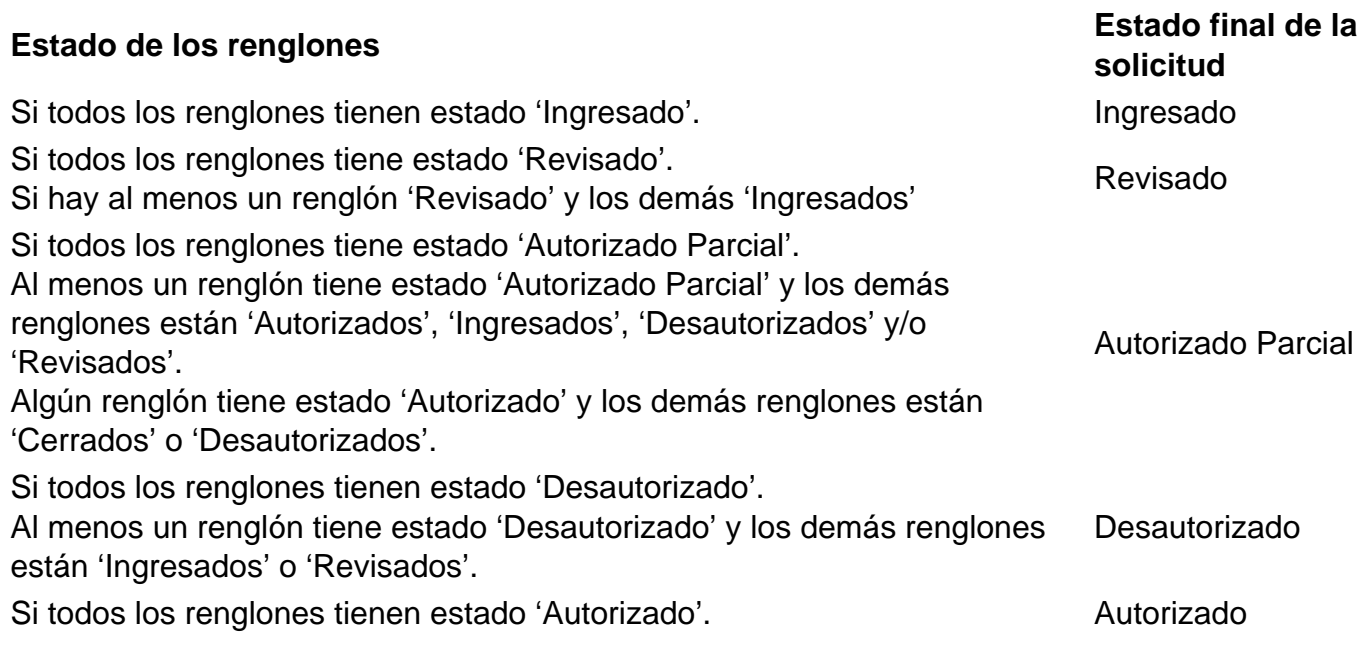

### [/axoft\_table]

Es posible cambiar el estado de los ítems en cualquier momento. En ese caso, el sistema vuelve a validar el estado final de la solicitud, según la tabla anterior.